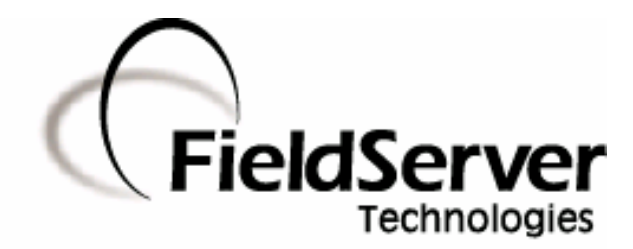

 **A Sierra Monitor Company**

# **Driver Manual (Supplement to the FieldServer Instruction Manual)**

# **FS-8700-97 Lutron Machine**

**APPLICABILITY & EFFECTIVITY** 

**Effective for all systems manufactured after May 1, 2001** 

# **TABLE OF CONTENTS**

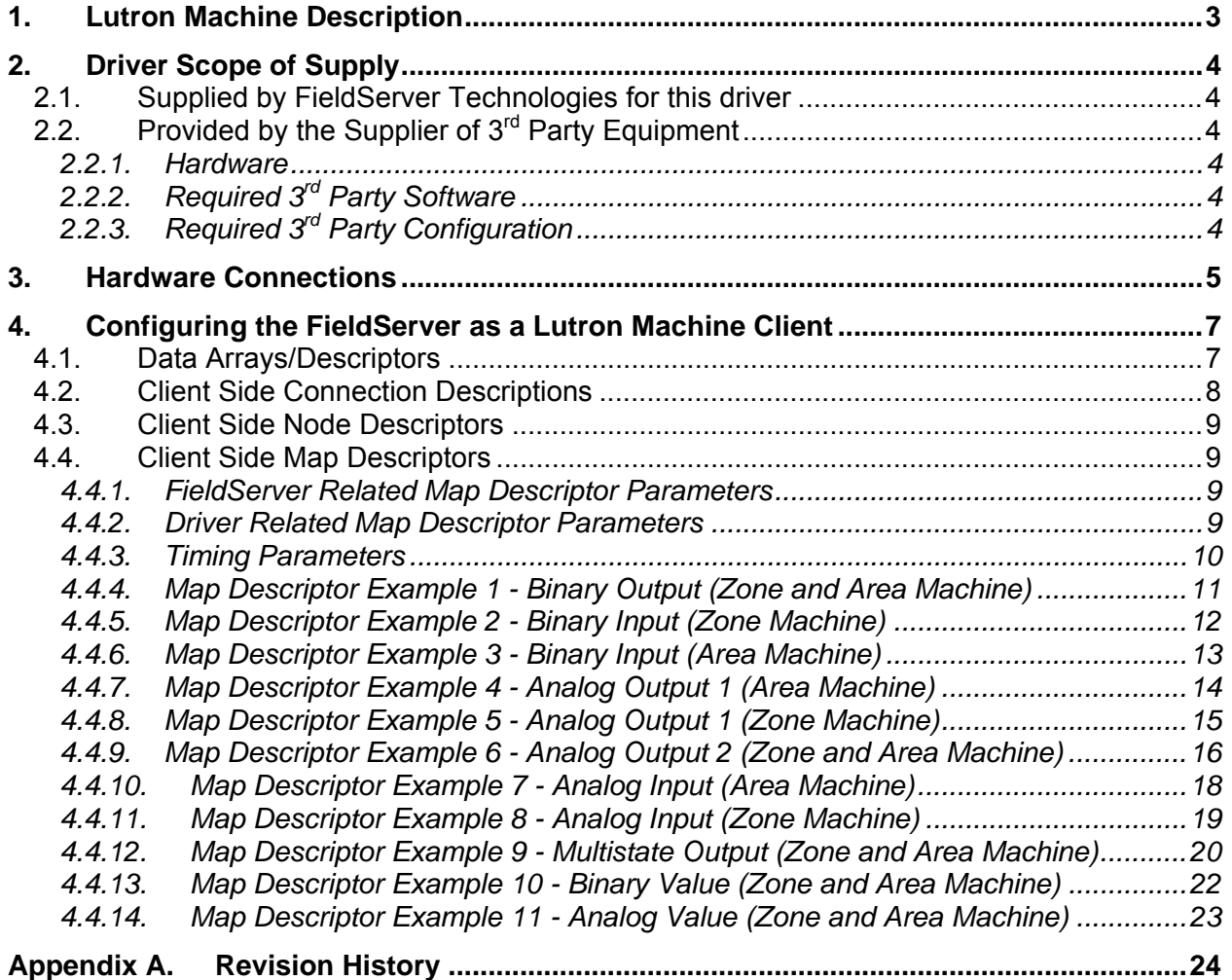

# **1. Lutron Machine Description**

The Lutron Machine driver allows the FieldServer to transfer data to and from devices over RS-232 using Lutron eLumen protocol. The FieldServer can emulate either a Server or Client, although the Lutron Machine driver is only available in Client configuration. Any Server drivers are for FieldServer testing purposes only.

#### **Max Nodes Supported**

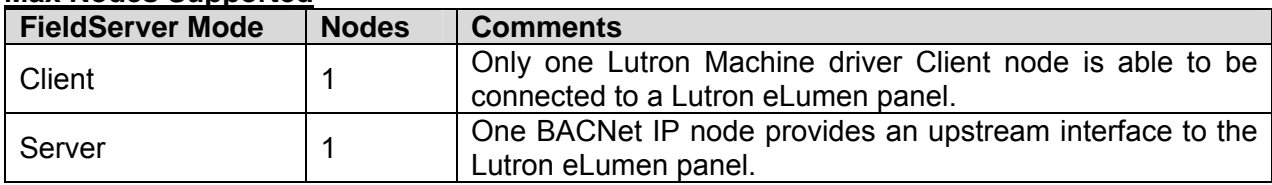

The Lutron Grafik Machine Zone/Area Machine driver, hereafter simply referred to as the Lutron Machine driver, provides a BACNet IP interface to a Lutron eLumen panel. The driver can be configured to represent zones or areas as used in the Lutron eLumen panel. The FieldServer acts as both Client and Server to provide BACNet objects to an external BACNet Client. In Server mode, the FieldServer collects data from the eLumen panel and holds the data ready for reads from an external BACNet Client. In Client mode, the FieldServer executes pre-defined commands on the eLumen panel, for example, running scripts.

# **2. Driver Scope of Supply**

# **2.1. Supplied by FieldServer Technologies for this driver**

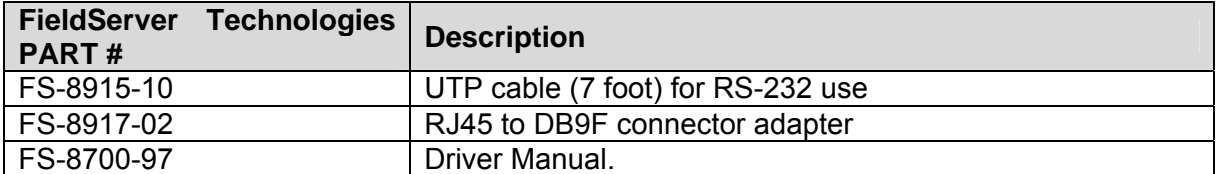

# **2.2. Provided by the Supplier of 3rd Party Equipment**

## **2.2.1. Hardware**

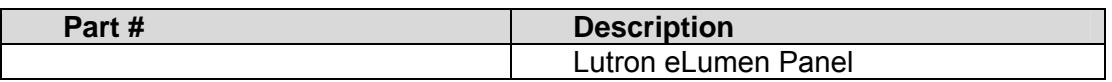

# **2.2.2. Required 3rd Party Software**

An external BACnet IP Client to interface to the Lutron Machine on the FieldServer.

# **2.2.3. Required 3rd Party Configuration**

BACnet IP Client must be set up to access FieldServer over the network.

# **3. Hardware Connections**

The FieldServer is connected to the Lutron eLumen panel as shown in the connection drawing below:

Configure the eLumen panel according to manufacturer's instructions.

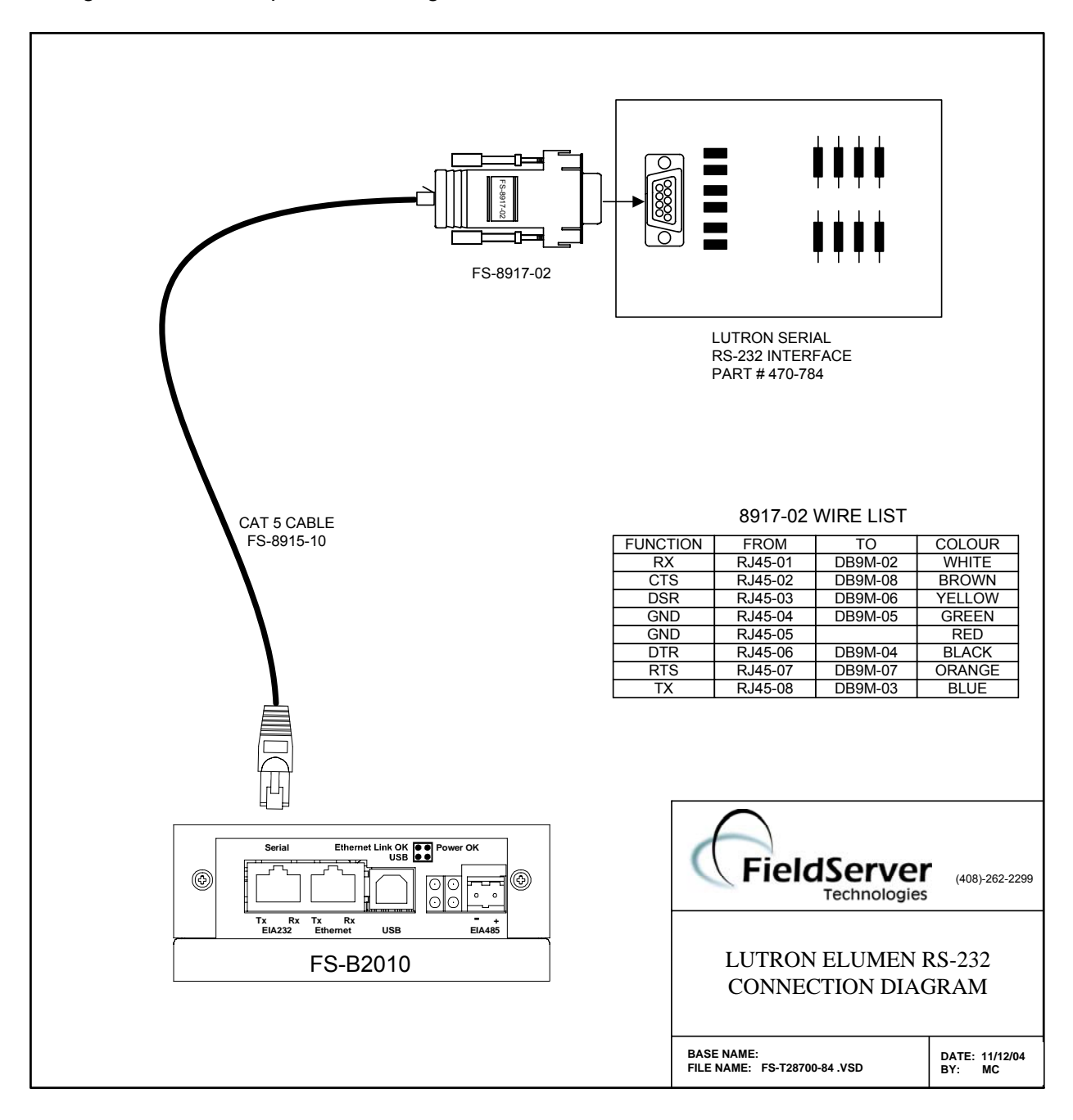

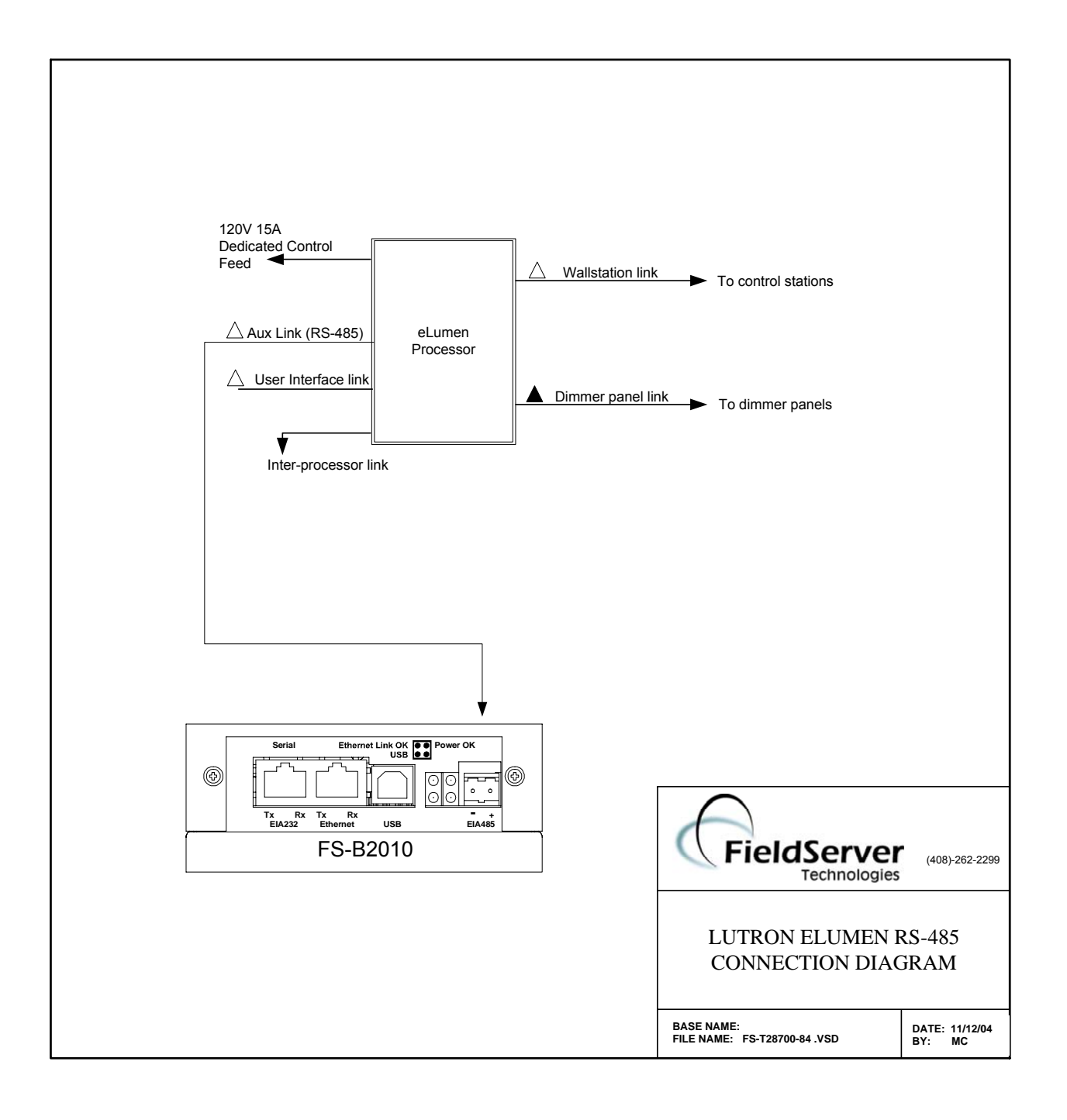

# **4. Configuring the FieldServer as a Lutron Machine Client**

For a detailed discussion on FieldServer configuration, please refer to the FieldServer instruction manual. The information that follows describes how to expand upon the factory defaults provided in the configuration files included with the FieldServer (See ".csv" sample files provided with the FieldServer).

This section documents and describes the parameters necessary for configuring the FieldServer to communicate with a Lutron eLumen panel.

## **4.1. Data Arrays/Descriptors**

The configuration file tells the FieldServer about its interfaces, and the routing of data required. In order to enable the FieldServer for Lutron Machine communications, the driver independent FieldServer buffers need to be declared in the "Data Arrays" section, the destination device addresses need to be declared in the "Client Side Nodes" section, and the data required from the Servers needs to be mapped in the "Client Side Map Descriptors" section. Details on how to do this can be found below.

Note that in the tables, \* indicates an optional parameter, with the bold legal value being the default.

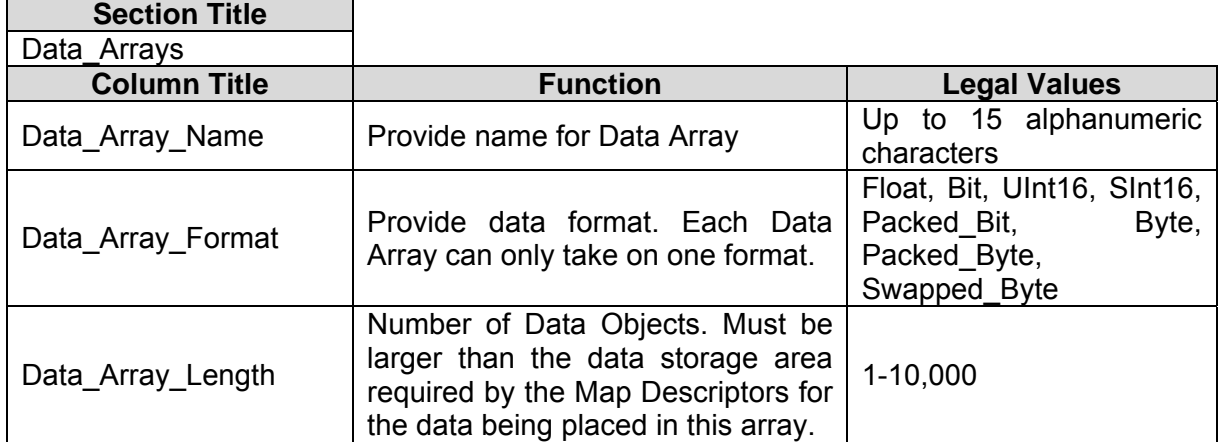

# **Example** Data Arrays Data\_Arrays Data\_Array\_Name, Data\_Format, Data\_Array\_Length Binary Output, Bit, Bit, 512 Binary\_Input, Bit, Bit, 512 Analog\_Output, Cambridge Uint16, Cambridge Unit 16, Cambridge Unit 16, Cambridge U Analog\_Input, Uint16, 512

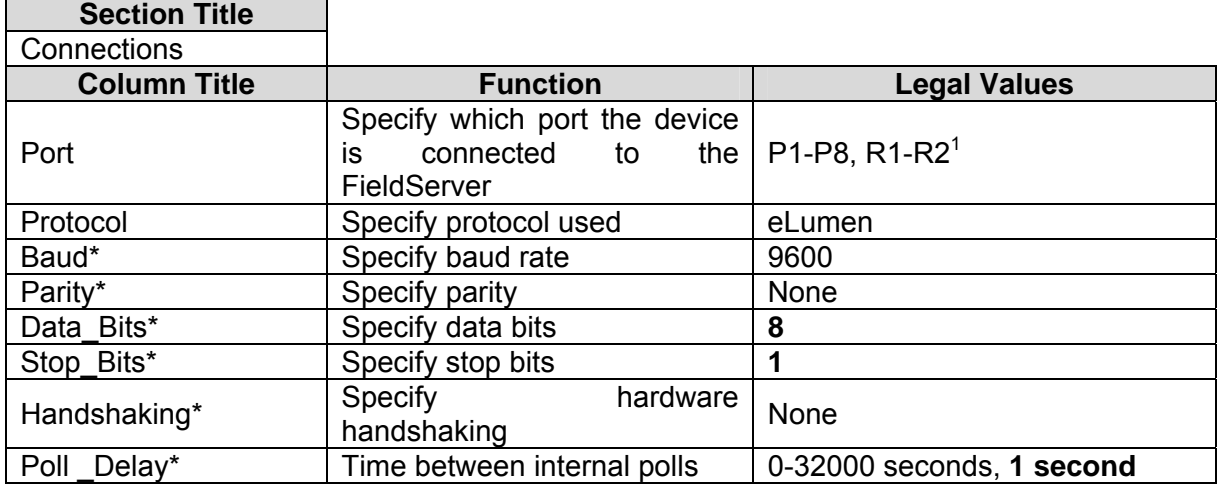

# **4.2. Client Side Connection Descriptions**

### **Example**

 $\overline{a}$ 

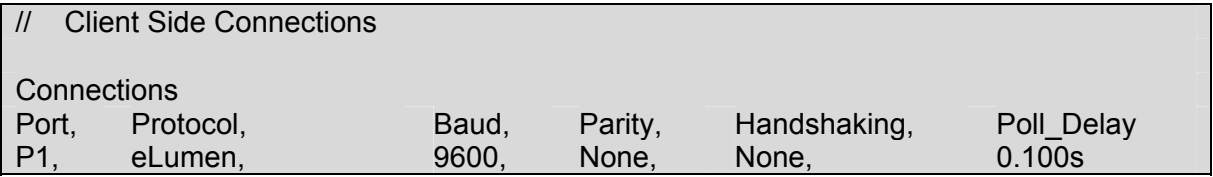

 $1$  Not all ports shown are necessarily supported by the hardware. Consult the appropriate Instruction manual for details of the ports available on specific hardware.

**FieldServer Technologies** 1991 Tarob Court Milpitas, California 95035 USA **Web**:www.fieldserver.com **Tel**: (408) 262-2299 **Fax**: (408) 262-9042 **Toll\_Free**: 888-509-1970 **email**: support@fieldserver.com

# **4.3. Client Side Node Descriptors**

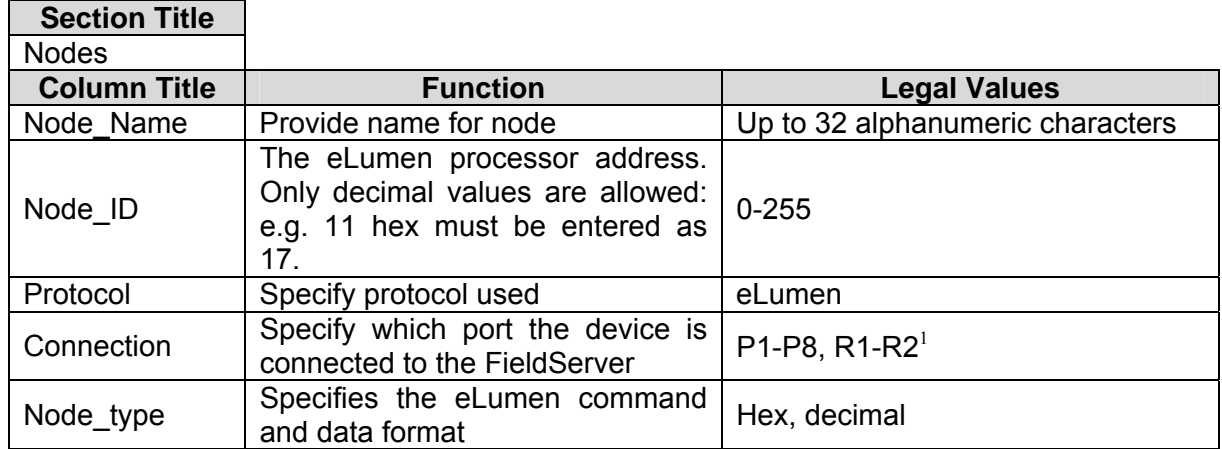

# **Example**

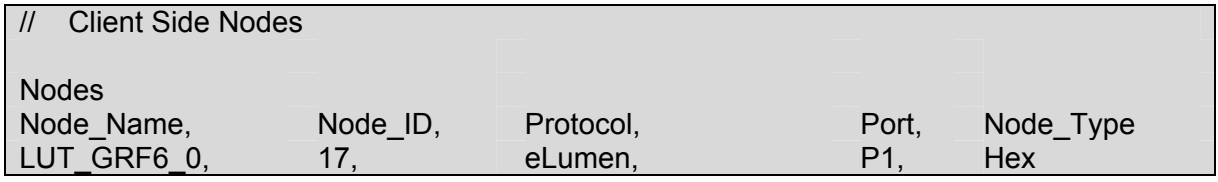

# **4.4. Client Side Map Descriptors**

# **4.4.1. FieldServer Related Map Descriptor Parameters**

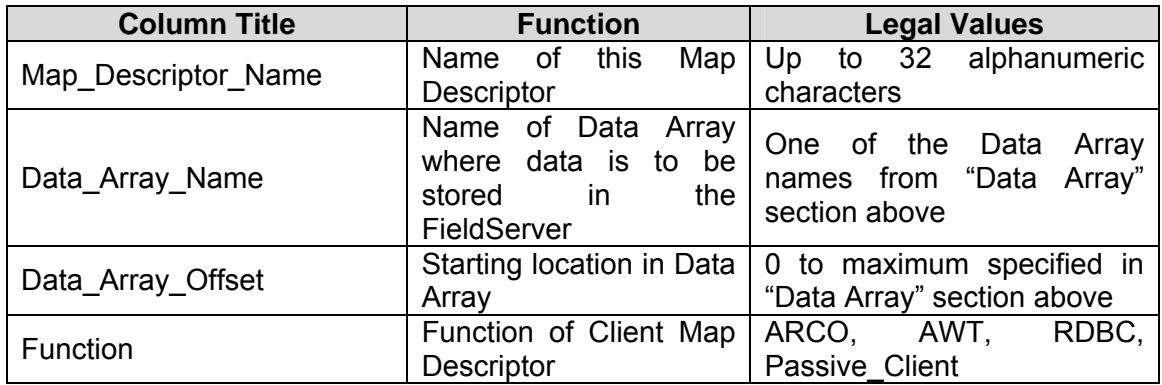

# **4.4.2. Driver Related Map Descriptor Parameters**

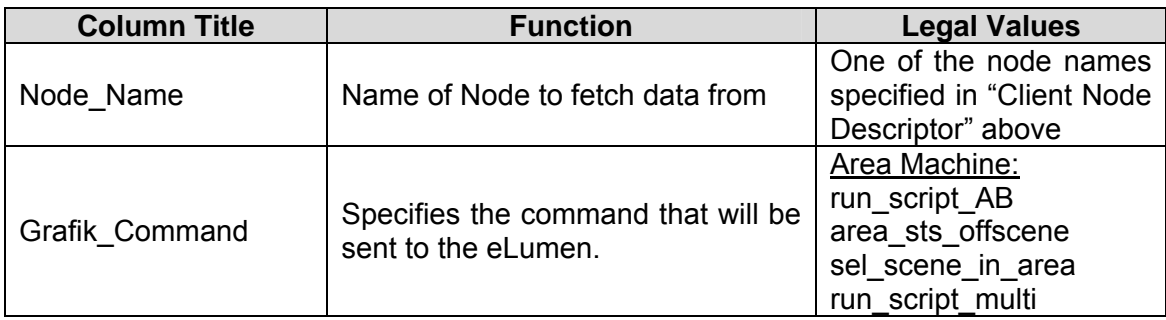

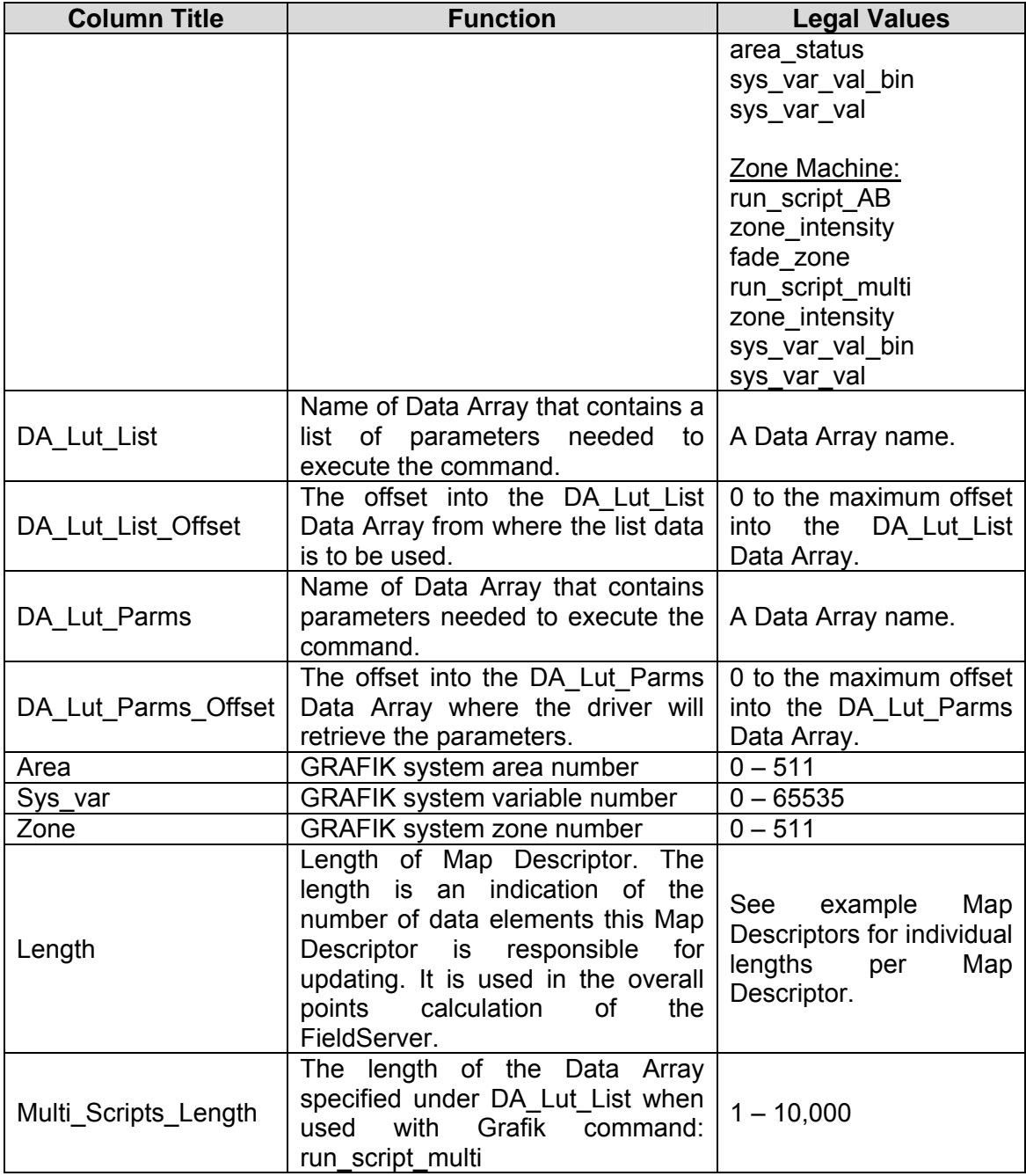

# **4.4.3. Timing Parameters**

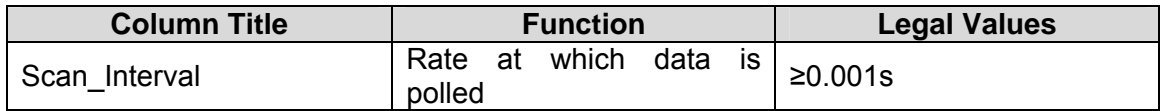

## **4.4.4. Map Descriptor Example 1 - Binary Output (Zone and Area Machine)**

A write to the Binary Output Data Array which is shared by a BACNet IP Map Descriptor will execute one of two scripts on the eLumen panel. The script numbers corresponding to binary inactive (0) and active (1) are specified in the Data Array specified by "DA\_Lut\_List" from offset specified by "DA\_Lut\_List\_Offset". Script numbers range from 0 to 65535.

#### **BACnet IP Map Descriptor**

// Client Side Map Descriptors Map Descriptors Map Descriptor Name, Data Array Name, Data Array Offset, Function, Node name, Data Type, Object ID, Length, Relinquish Default SMD00 BO, Binary Output, 0, Server, Virtual BCU 11, BO, 1, 512, 0

#### **Lutron Machine Map Descriptor**

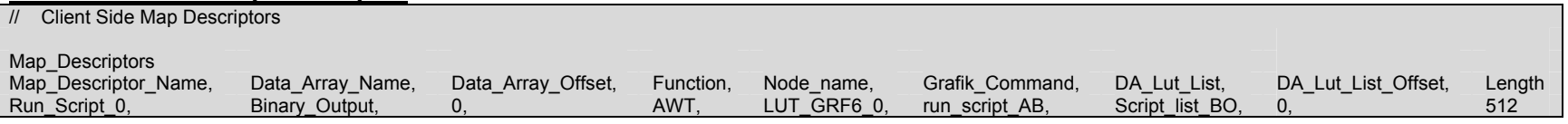

The Data Array specified under "DA\_Lut\_List" must be preloaded with script numbers as shown below:

//================================================================================

// Binary Output Scripts Setup

//

// All values are in decimal (0 - 65535)

// ScriptA in even locations, ScriptB in uneven locations, values in Preload\_Data\_Value

// ScriptA will be run when writing zero into the Object ID

// ScriptB will be run when writing non-zero into the object ID

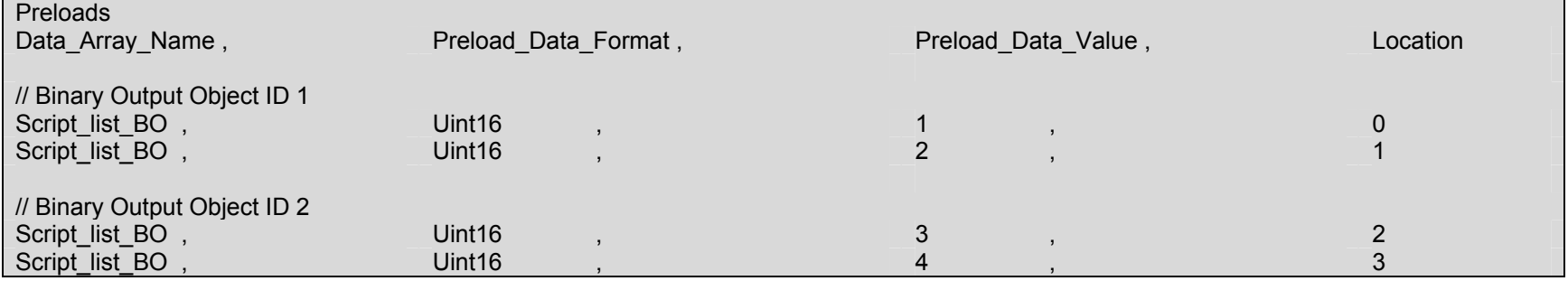

# **4.4.5. Map Descriptor Example 2 - Binary Input (Zone Machine)**

A read from the Binary Input Data Array which is shared by a BACNet IP Map Descriptor will return the relay state for the given zone. The Lutron Machine Map Descriptor regularly polls the eLumen panel to retrieve the value of zone intensity. The value of each BACNet object presenting Binary Output is inactive if the intensity is zero and active if the intensity is non-zero. Zone numbers range from 0 to 511

BACNet IP Map Descriptor

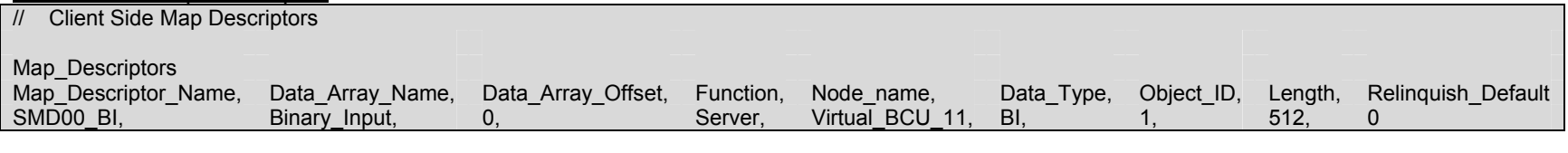

Lutron Machine Map Descriptor

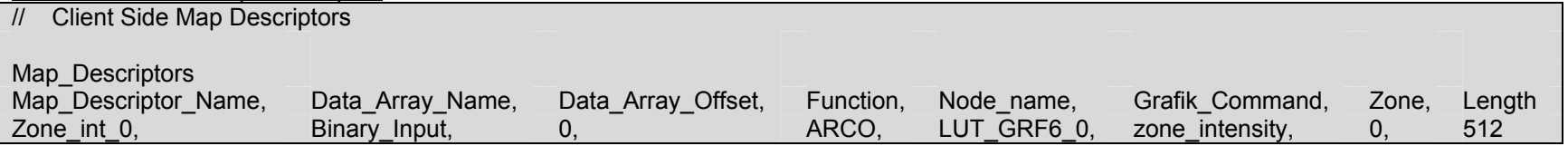

The ARCO function is the same as RDBC except that the length of the Map Descriptor is taken as the number of zones to poll. The start zone number is specified under the "Zone" Map Descriptor field. More than one ARCO Map Descriptor may be used to poll two series of zone numbers, eg. from 5-10 and from 300-340. ARCO Map Descriptors with Length 1 perform the same function as RDBC Map Descriptors with the same length.

# **4.4.6. Map Descriptor Example 3 - Binary Input (Area Machine)**

A read from the Binary Input Data Array which is shared by a BACNet IP Map Descriptor will return the scene-on state for the given area. The Lutron Machine Map Descriptor regularly polls the eLumen panel to retrieve the scene-on state for the given area. The value returned by the BACNet object is inactive (0) if the off scene is selected and active (1) if any other scene is selected. The off scene numbers range from 0 to 65535 and are preloaded in the Data Array specified under "DA\_Lut\_List".

#### **BACNet IP Map Descriptor**

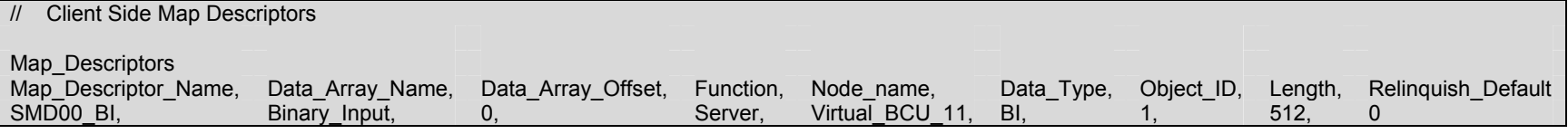

#### Lutron Machine Map Descriptor

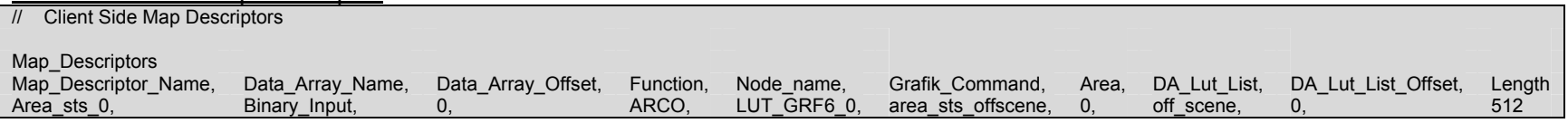

The ARCO function is the same as RDBC except that the Map Descriptor length is taken as the number of areas to poll. The start area number is specified under the "Area" Map Descriptor field. More than one ARCO Map Descriptor may be used to poll two series of area numbers, eg. from 5-10 and from 300-340. ARCO Map Descriptors with Length 1 perform the same function as RDBC Map Descriptors with the same length.

The Data Array specified under "DA\_Lut\_List" must be preloaded with scene numbers as shown below:

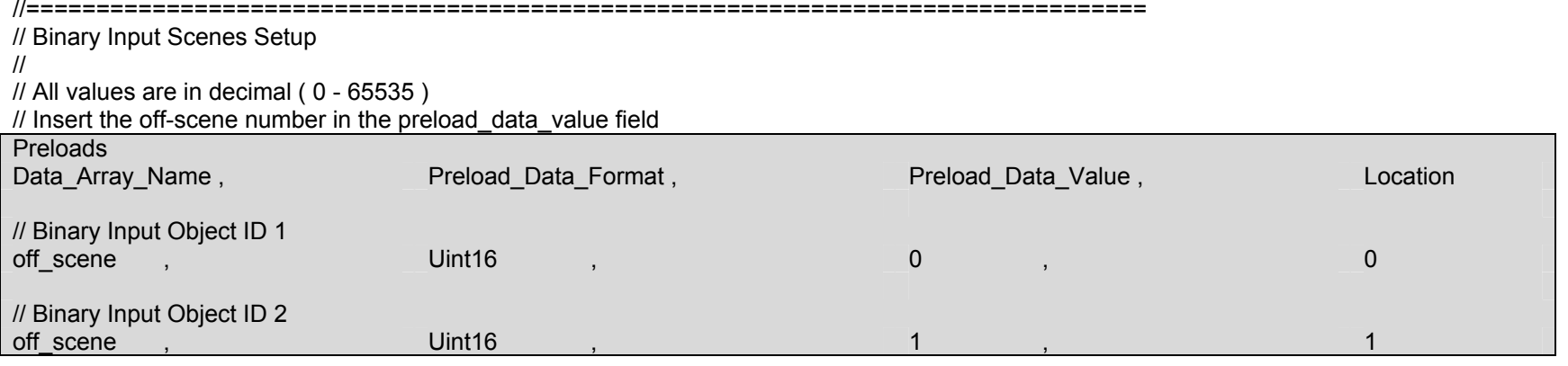

# **4.4.7. Map Descriptor Example 4 - Analog Output 1 (Area Machine)**

A write to the Analog Output Data Array which is shared by a BACNet IP Map Descriptor will command an area to a preset scene on the Lutron eLumen panel. Scenes range from 0 to 65535 and area numbers range from 0 to 511

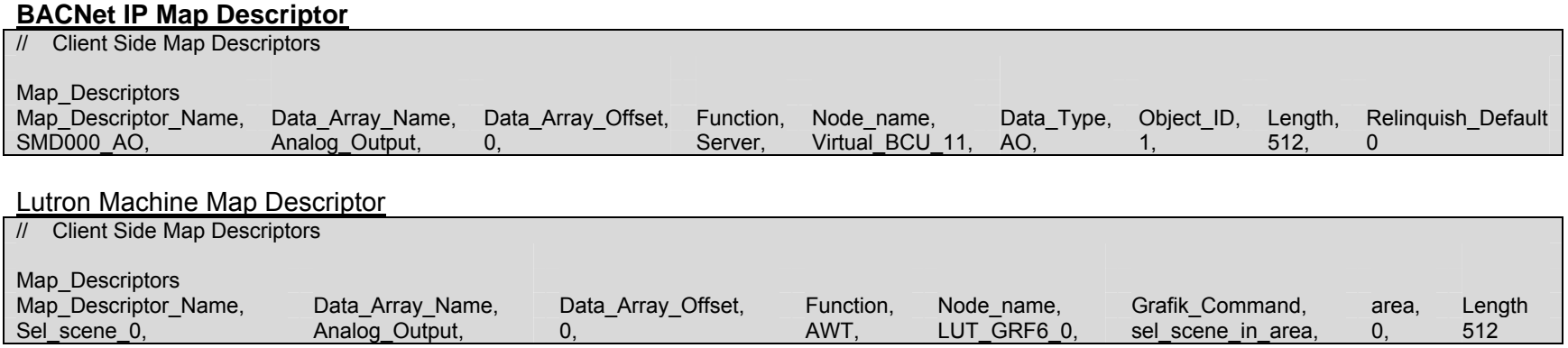

The area field must be used to indicate the start area number that will be associated with the first element of the Data Array specified under Data Array Name. Area numbers increase with the Length field in association with increasing offset into the Data Array.

## **4.4.8. Map Descriptor Example 5 - Analog Output 1 (Zone Machine)**

A write to the Analog Output Data Array which is shared by a BACNet IP Map Descriptor will command a zone on the Lutron eLumen panel to the written intensity. Intensities are written as a percentage value (0 to 100%).

#### **BACNet IP Map Descriptor**

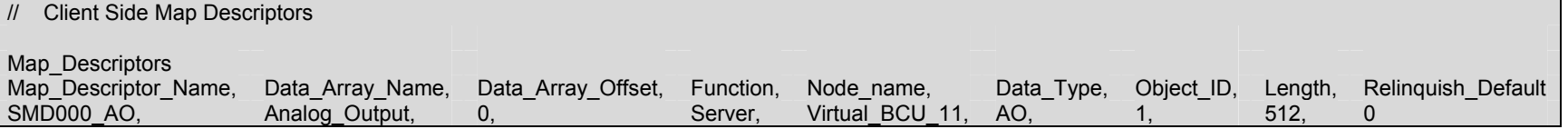

#### **Lutron Machine Map Descriptor**

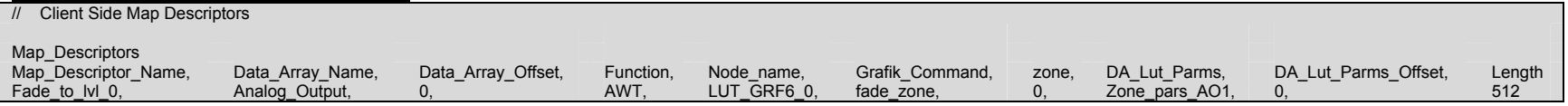

The zone field must be used to indicate the start zone number that will be associated with the first element of the Data Array specified under Data\_Array\_Name . Zone numbers increase with the Length field in association with increasing offset into the Data Array.

Fade and Delay times per zone must be preloaded into the Data Array specified under "DA\_Lut\_Parms":

//================================================================================

// Analog Output1 Settings Setup

//

// All values are in decimal ( 0 - 65535 )

// Fade time in even locations, Delay time in uneven locations

// Fill in time values under Preload\_Data\_Value

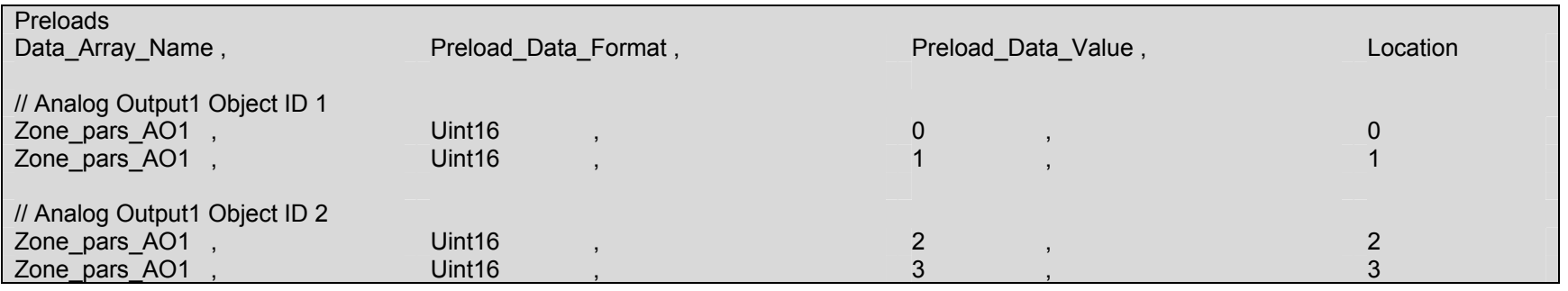

## **4.4.9. Map Descriptor Example 6 - Analog Output 2 (Zone and Area Machine)**

A write to the Analog Output Data Array which is shared by a BACNet IP Map Descriptor will execute one of multiple scripts on the Lutron eLumen panel. The value written into the Analog Output Data Array is used as an offset into the Data Array defined under "DA\_Lut\_List" to retrieve a script number. Script numbers range from 0 to 65535.

#### **BACNet IP Map Descriptor**

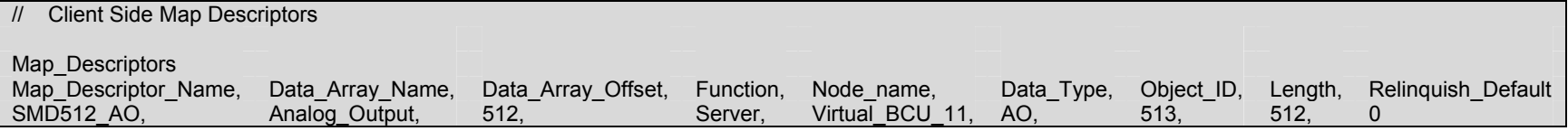

#### **Lutron Machine Map Descriptor**

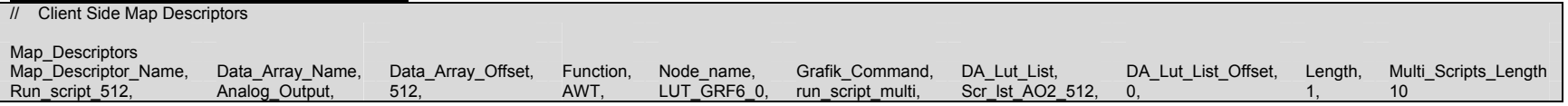

The Multi Scripts Length field is used to indicate the maximum size of the Data Array specified under Data Array Name. One Map Descriptor per object must be defined with a Multi\_Scripts\_Length value of 1 or greater.

#### FS-8700-97\_Lutron\_Machine Manual **Page 17 of 24 Page 17 of 24**

The script numbers per BACNet object element need to be preloaded into the Data Arrays defined under "DA\_Lut\_List".

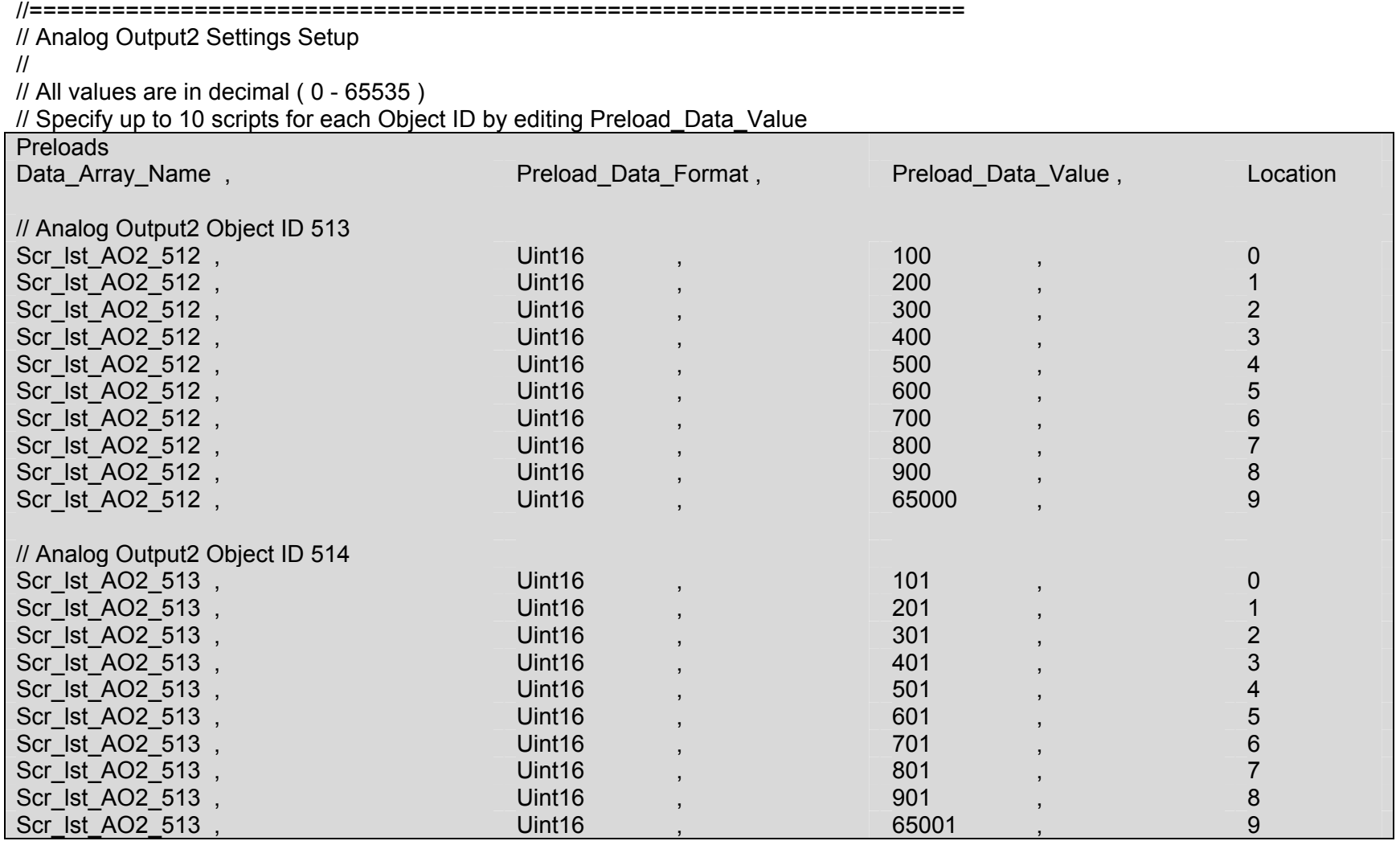

# **4.4.10. Map Descriptor Example 7 - Analog Input (Area Machine)**

A read from the Analog Input Data Array which is shared by a BACNet IP Map Descriptor will return the last scene selected in a given area on the Lutron eLumen panel. The Lutron Machine Map Descriptor regularly polls the Lutron eLumen panel to retrieve the scene numbers.

#### **BACNet IP Map Descriptor**

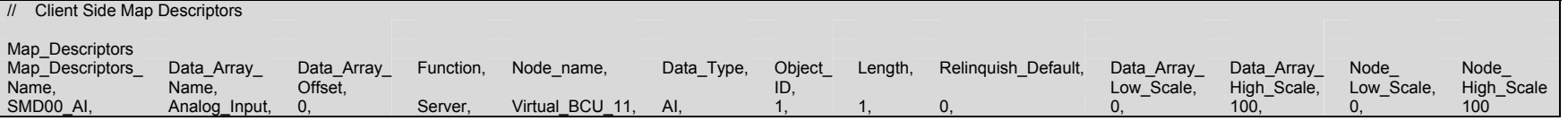

The last scene value may be scaled:

//================================================================================

// Analog Input Settings Setup

//

// All values are in decimal ( 0 - 65535 )

// Insert a first available scene number under the Data Array High\_Scale field for each Object ID or

// use the scale fields as desired to scale scene numbers.

// Object IDs are contiguous

#### **Lutron Machine Map Descriptor**

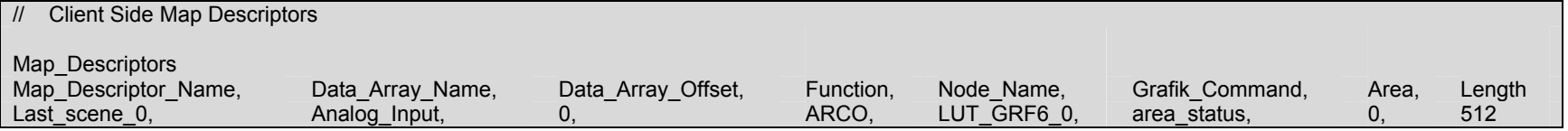

The ARCO function is the same as RDBC except that the length of the Map Descriptor is taken as the number of areas to poll. The start area number is specified under the "Area" Map Descriptor field. More than one ARCO Map Descriptors may be used to poll two series of area numbers, eg. from 5-10 and from 300-340. ARCO Map Descriptors with Length 1 fullfil the same function as RDBC Map Descriptors with the same length.

# **4.4.11. Map Descriptor Example 8 - Analog Input (Zone Machine)**

A read from the Analog Input Data Array which is shared by a BACNet IP Map Descriptor will return the intensity to which a given zone is set on the Lutron eLumen panel. The Lutron Machine Map Descriptor regularly polls the Lutron eLumen panel to retrieve the zone intensities. The intensity value returned is scaled to a percentage value (0 to 100%). Zone numbers range from 0 to 511.

#### **BACNet IP Map Descriptor**

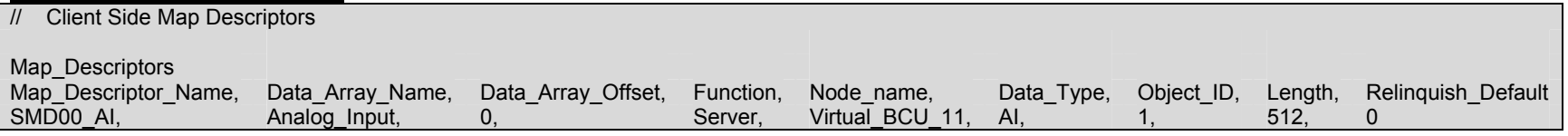

#### **Lutron Machine Map Descriptor**

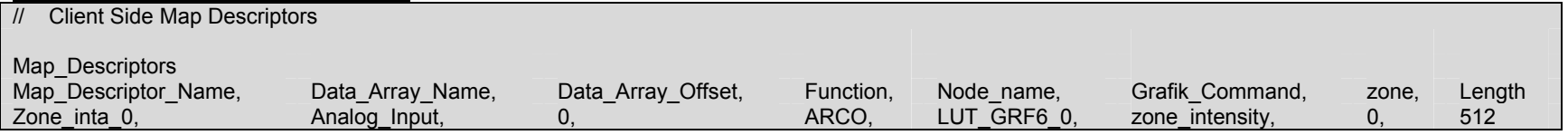

The ARCO function is the same as RDBC except that the length of the Map Descriptor is taken as the number of zones to poll. The start zone number is specified under the "zone" Map Descriptor field. More than one ARCO Map Descriptors may be used to poll two series of zone numbers, eg. from 5-10 and from 300-340. ARCO Map Descriptors with Length 1 fullfil the same function as RDBC Map Descriptors with the same length.

# **4.4.12. Map Descriptor Example 9 - Multistate Output (Zone and Area Machine)**

A write to the Multistate Output Data Array which is shared by a BACNet IP Map Descriptor will execute one of multiple scripts. The multiple scripts are specified in the Data Array defined under "DA\_Lut\_List". The value written into the Multistate Output Data Array is used as the offset into the Data Array defined under "DA\_Lut\_List" to retrieve a script number from the Data Array. Script numbers range from 0 to 65535.

#### **BACNet IP Map Descriptor**

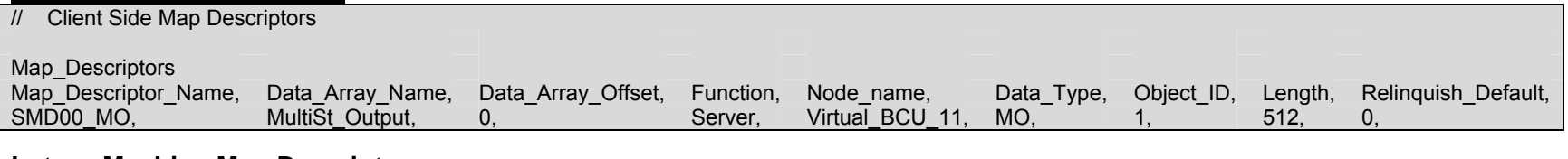

#### **Lutron Machine Map Descriptor**

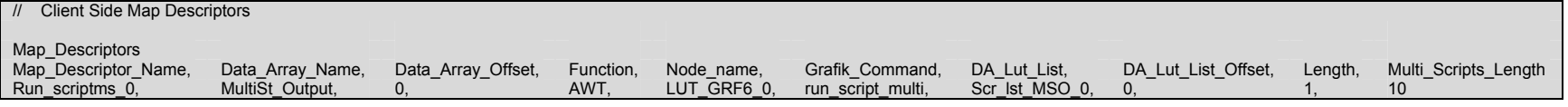

The Multi Scripts Length field is used to indicate the maximum size of the Data Array specified under Data Array Name. One Map Descriptor per object must be defined with a Multi\_Scripts\_Length value of one or greater.

#### **FS-8700-97\_Lutron\_Machine Manual Page 21 of 24**

The scripts per object element must be preloaded into the Data Array defined under "DA\_Lut\_List":

#### //=====================================================================

// Multistate Output Scripts Setup

//

// All values are in decimal ( 0 - 65535 )

// Specify up to 10 scripts for each Object ID by editing Preload\_Data\_Value

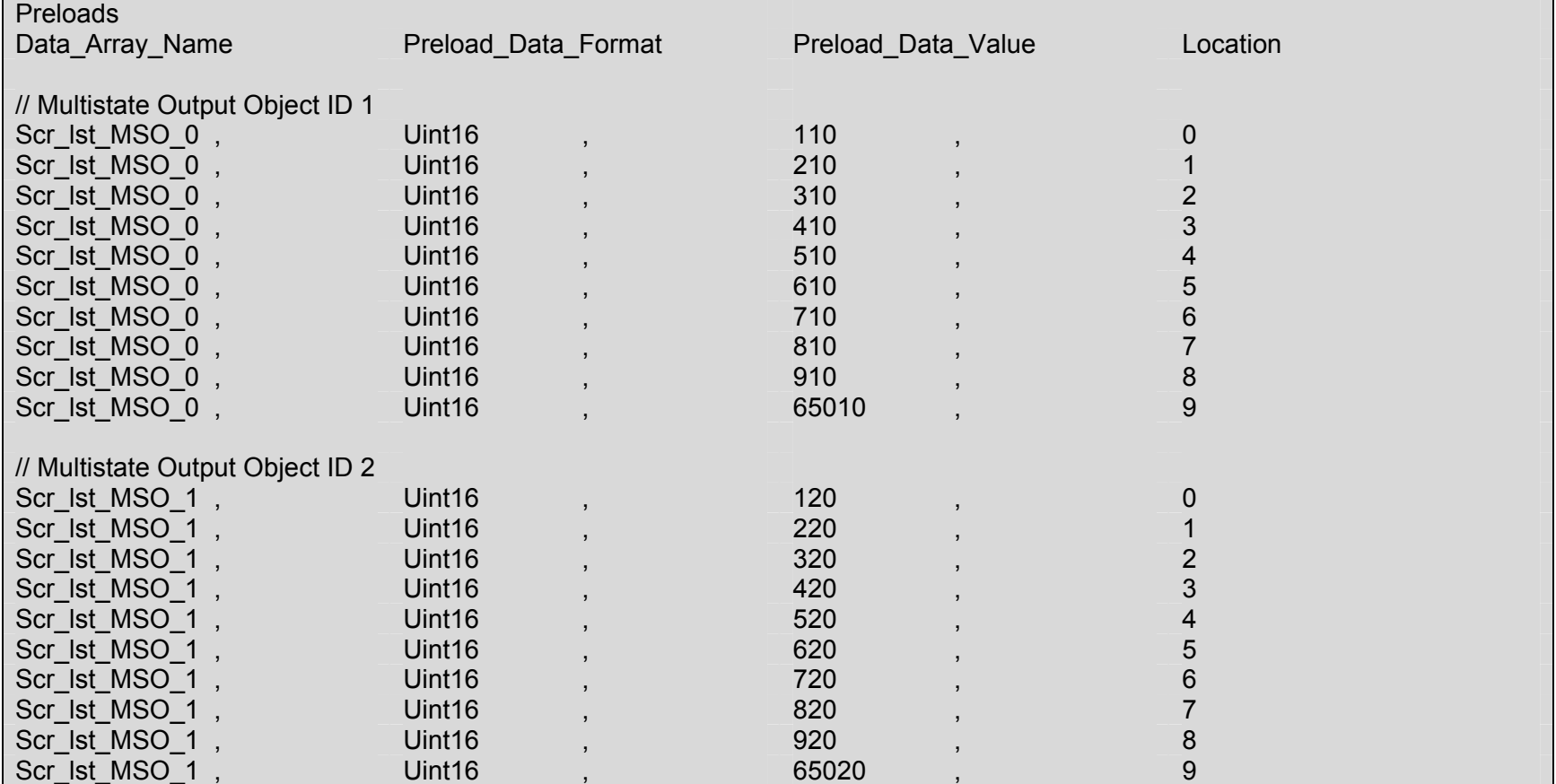

# **4.4.13. Map Descriptor Example 10 - Binary Value (Zone and Area Machine)**

A read from the Binary Value Data Array which is shared by a BACNet IP Map Descriptor will return the current value of a system variable in the Lutron eLumen panel. The value returned is inactive (0) if the system variable is zero and active (1) if non-zero. The Lutron Machine Map Descriptor regularly polls the Lutron panel to retrieve the system variable values. A write to the Binary Value Data Array will set the system variable to 255 on active (1) write or to zero on inactive (0) write.

#### **BACNet IP Map Descriptor**

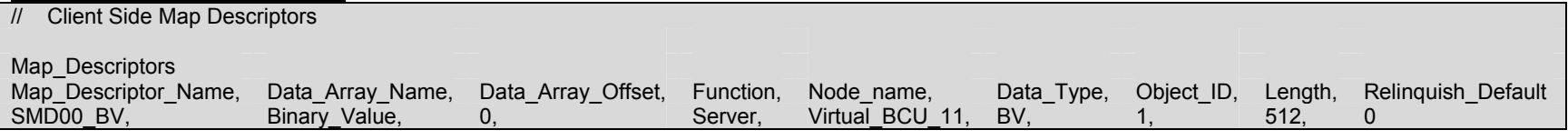

#### **Lutron Machine Map Descriptor**

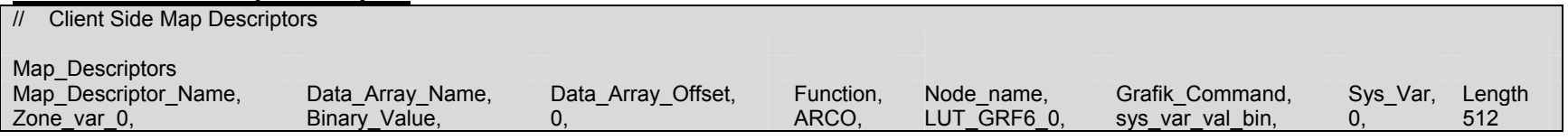

The ARCO function is the same as RDBC except that the length of the Map Descriptor is taken as the number of system variables to poll. The start system variable number is specified under the "Sys\_Var" Map Descriptor field. More than one ARCO Map Descriptor may be used to poll two series of system variable numbers, eg. from 5-10 and from 300-340. ARCO Map Descriptors with Length 1 fullfil the same function as RDBC Map Descriptors with the same length.

# **4.4.14. Map Descriptor Example 11 - Analog Value (Zone and Area Machine)**

A read from the Analog Value Data Array which is shared by a BACNet IP Map Descriptor will return the current value of a system variable in the Lutron eLumen panel. The variable values range from 0 to 255. The Lutron Machine Map Descriptors are regularly updated with system variable values from the active Binary Value Map Descriptors. A write to the Analog Value Data Array will set the system variable to the written value.

#### **BACNet IP Map Descriptor**

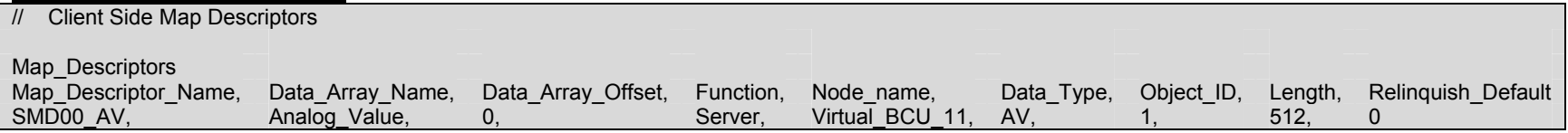

#### **Lutron Machine Map Descriptor**

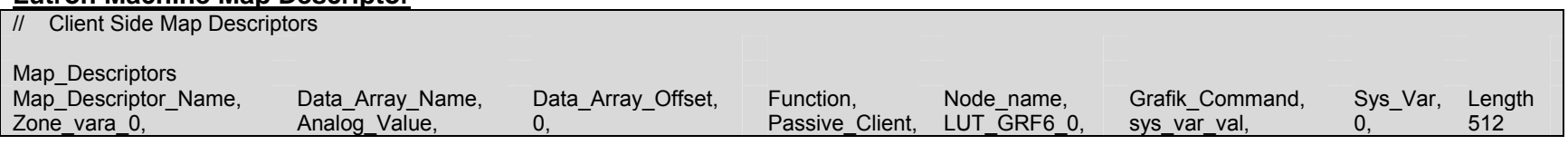

The Passive Client function is used to prevent double-polling the Lutron eLumen panel for system variables. The Analog Value Map Descriptors should be set up identical to the Binary Value Map Descriptors in terms of the Sys\_Var and Length fields to ensure system variable values will be stored correctly.

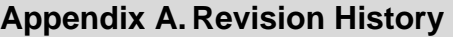

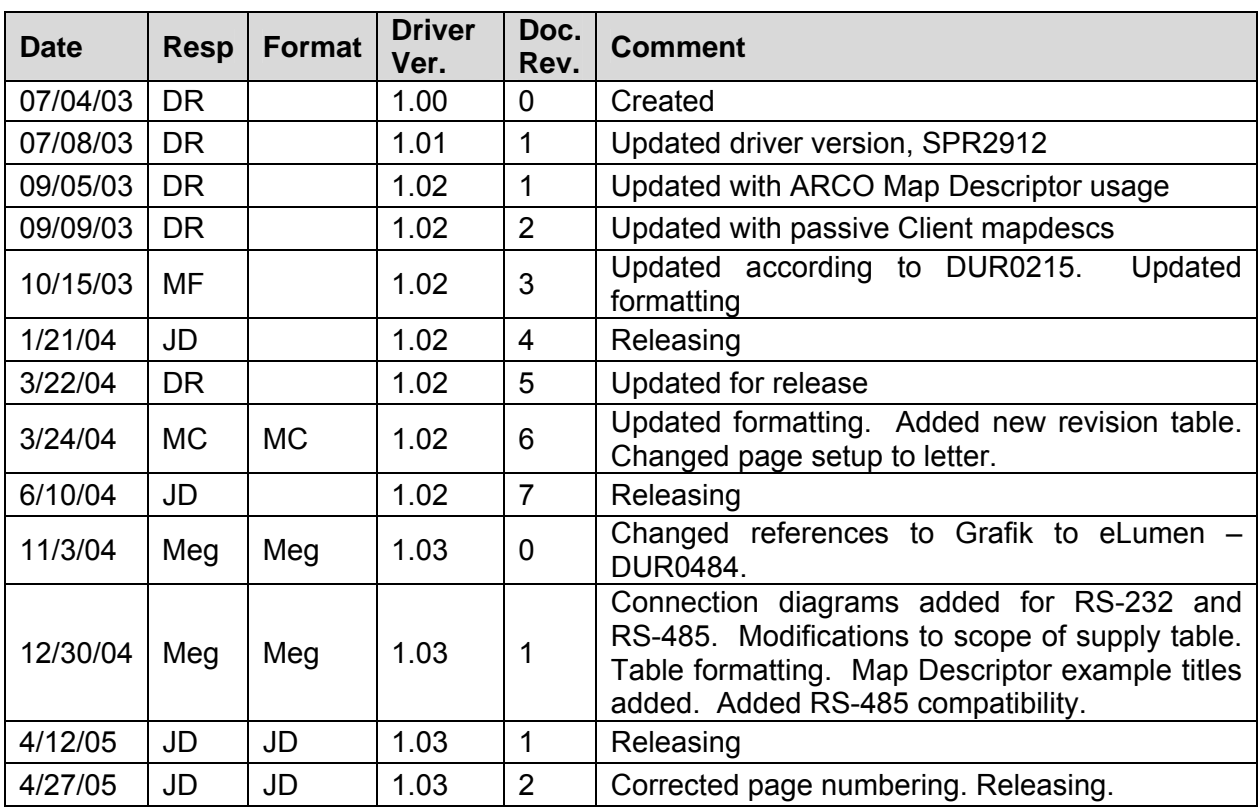

Free Manuals Download Website [http://myh66.com](http://myh66.com/) [http://usermanuals.us](http://usermanuals.us/) [http://www.somanuals.com](http://www.somanuals.com/) [http://www.4manuals.cc](http://www.4manuals.cc/) [http://www.manual-lib.com](http://www.manual-lib.com/) [http://www.404manual.com](http://www.404manual.com/) [http://www.luxmanual.com](http://www.luxmanual.com/) [http://aubethermostatmanual.com](http://aubethermostatmanual.com/) Golf course search by state [http://golfingnear.com](http://www.golfingnear.com/)

Email search by domain

[http://emailbydomain.com](http://emailbydomain.com/) Auto manuals search

[http://auto.somanuals.com](http://auto.somanuals.com/) TV manuals search

[http://tv.somanuals.com](http://tv.somanuals.com/)